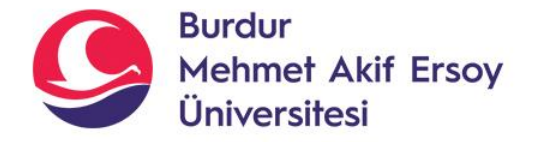

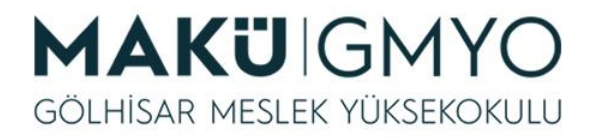

# İnternet Programcılığı I

Öğr. Gör. Hüseyin Şengün hsengun@mehmetakif.edu.tr 3. Hafta Sublime Text Editörü & Operatörler

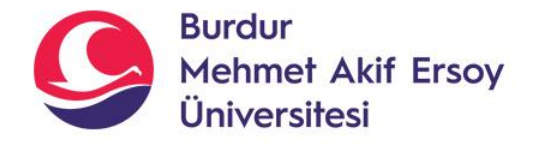

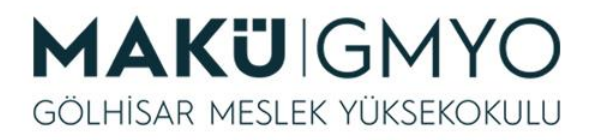

- Sublime Text, içinde birçok programlama dili arayüzü barındıran, çapraz platform bir kaynak kod düzenleme ve metin editörüdür.
- Sublime Text çok sayıda farklı programlama dilini destekler. [C,](https://tr.wikipedia.org/wiki/C) [C++](https://tr.wikipedia.org/wiki/C%2B%2B), [C#](https://tr.wikipedia.org/wiki/C), [CSS](https://tr.wikipedia.org/wiki/CSS), [D](https://tr.wikipedia.org/wiki/D), [Dylan,](https://tr.wikipedia.org/wiki/Dylan) [Erlang,](https://tr.wikipedia.org/w/index.php?title=Erlang&action=edit&redlink=1) [HTML](https://tr.wikipedia.org/wiki/HTML), Gr oovy, [Haskell,](https://tr.wikipedia.org/wiki/Haskell) [Java,](https://tr.wikipedia.org/wiki/Java) [JavaScript,](https://tr.wikipedia.org/wiki/Groovy) [LaTeX](https://tr.wikipedia.org/wiki/LaTeX), [Lisp](https://tr.wikipedia.org/wiki/Lisp), [Lua,](https://tr.wikipedia.org/w/index.php?title=Lua&action=edit&redlink=1) Mark down, [MATLAB](https://tr.wikipedia.org/wiki/MATLAB), [Perl](https://tr.wikipedia.org/wiki/Perl), [PHP,](https://tr.wikipedia.org/wiki/PHP) [Python](https://tr.wikipedia.org/wiki/Python), [R](https://tr.wikipedia.org/wiki/R), [Ruby,](https://tr.wikipedia.org/wiki/Ruby) [SQL,](https://tr.wikipedia.org/wiki/SQL) [Tcl,](https://tr.wikipedia.org/wiki/Tcl) T extile ve [XML](https://tr.wikipedia.org/wiki/XML) [gibi çok sayıda dil ve işaretleme dili için](https://tr.wikipedia.org/w/index.php?title=Textile&action=edit&redlink=1)  sözdizimi tanıma ve renklendirme yeteneğine sahiptir.

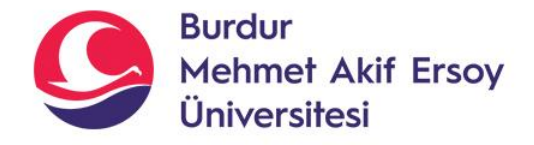

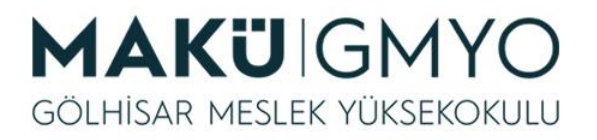

- İşletim sistemine göre son sürümü <http://www.sublimetext.com/3> bu linkte mevcuttur.
- İndirip kurduktan sonra; **Preferences > Color Scheme** menüsünden temayı değiştirebiliyoruz. Birçok özelliği olmasına rağmen performansımızı ve hızını arttırmak için eklentiler yükleyebiliriz.

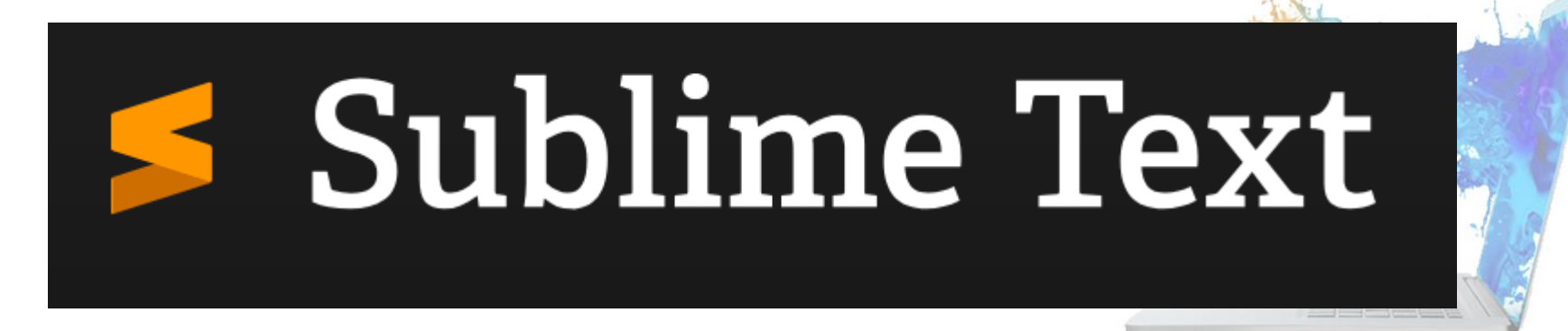

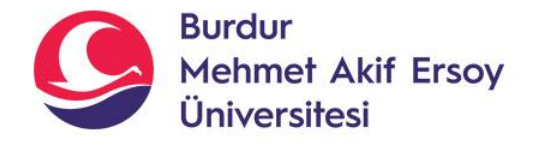

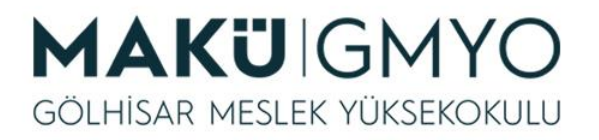

- **Sublime Package Control** yardımıyla bir çok özellik eklenebilir.
- Buna rağmen genişleme paketlerinin pek çoğu özgür yazılım lisansı ile dağıtılmakta ve Sublime Text kullanıcılarının oluşturduğu topluluk tarafından geliştirilmektedir.

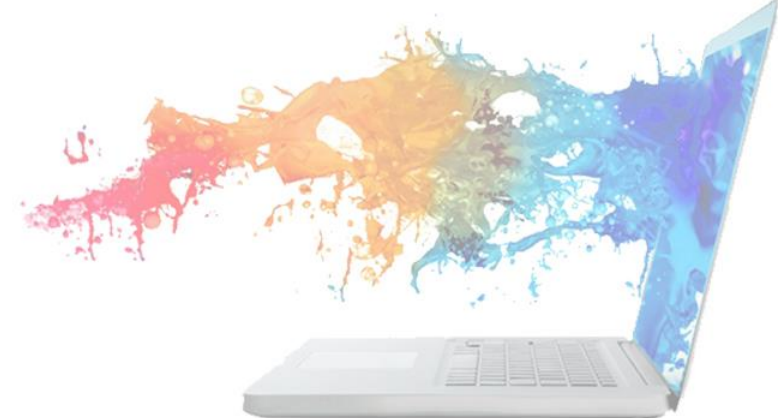

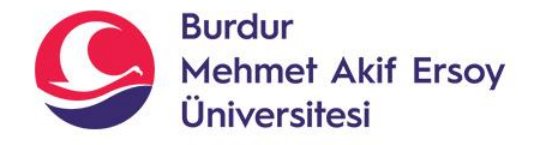

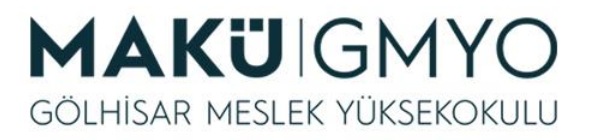

#### • **Package Control Kurulumu**

- Sublime Text eklentileri yüklemek ve yönetmek için kullanılan bir araçtır. Kolay kullanımı ile eklentileri hızlı bir şekilde yükleyebilir ve özelleştirebilirsiniz.
- **Sublime Text 3** içerisine bir eklenti kurabilmemiz için öncelikle **Package Control**'un kurulu olması gerekir.
- **Tools** menüsünden **Install Package Control** seçilir.

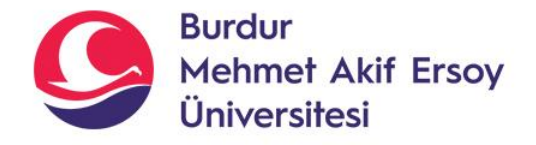

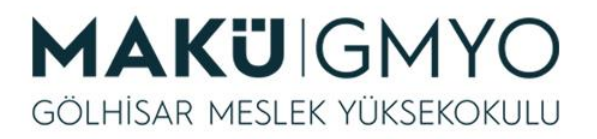

#### • **Emmet Kurulumu**

- Kısaca kolay kod yazmanız için imkan sağlayan bir eklentidir. Dinamik olarak kısaltmada yazdığınız şeye bağlı olarak çıktı üretebilirsiniz. Kullanımı son derece basittir. Emmet web geliştiricileri için temel araç setidir.
- Kurulum için: CTRL+Shift+P tuşlarına birlikte basın.
- Açılan kutucuğa **Package Control: Install Package** yazın ve **Enter** tuşuna basın.

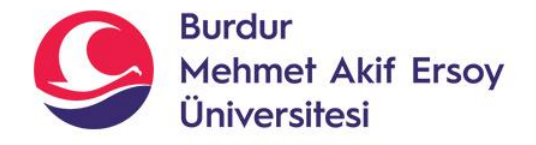

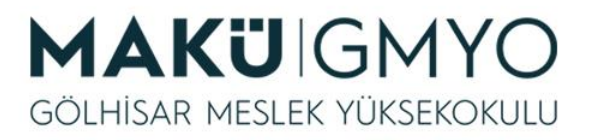

- **Emmet Kurulumu**
- Bir sonra açılan kutucuğa **Emmet** yazın ve **Enter** tuşuna basın. Kurulum tamamlandıktan sonra eklenti hakkında döküman sayfası açılacaktır.
- Kurulum bittikten sonra deneme yapabilirsiniz.

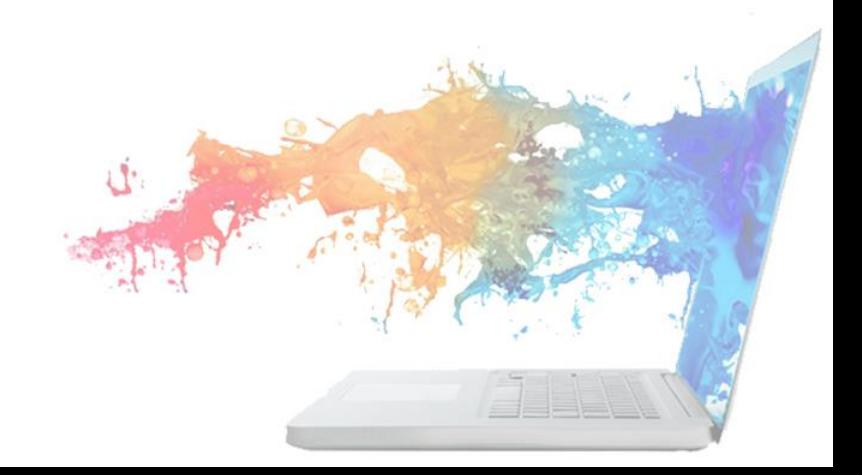

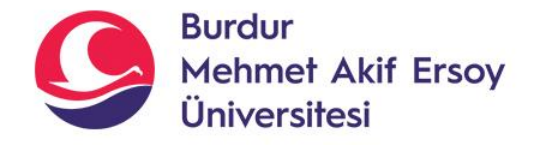

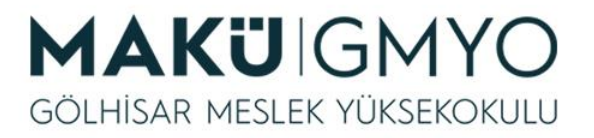

- **Emmet kullanımına bir örnek:**
- nav>ul>li
- Yukarıdaki kodu yazın, ardından **TAB** tuşuna basın.
- $<$ nav $>$

 $<$ u $>$  $<$ li $>$  $<$ /li $>$  $\langle 11| \rangle$ 

 $\langle$ /nav $\rangle$ 

Bu şekilde bir çıktı ile karşılaşacaksınız. Hızlı kod yazmanıza olanak sağlayacaktır.

• Daha fazla örnek için **[Cheat](https://docs.emmet.io/cheat-sheet/) Sheet** sayfasına bakabilirsiniz.

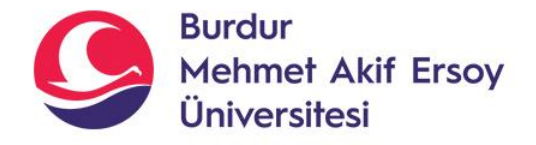

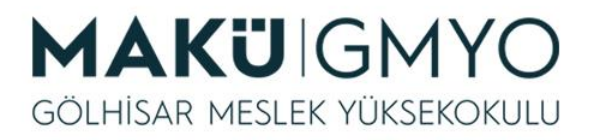

- **Sidebar Enhancements Kurulumu:**
- Bu eklenti, kenar çubuğundaki bir dosyaya sağ tıklandığında çok daha fazla seçenek sunar. Dosya oluşturma, silme, kopyalama vb. işlemleri yapmanıza olanak sağlar.
- CTRL+Shift+P >>> Açılan kutucuğa **Package Control: Install Package** yazın ve **Enter** tuşuna basın.
- **Sidebar Enhancements** yazın ve **Enter** tuşuna basın.

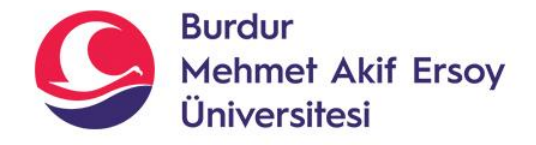

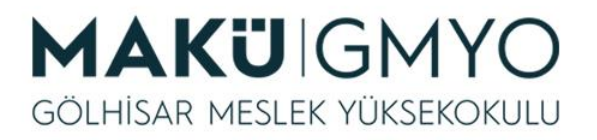

- **SublimeLinter Kurulumu**
- Sublime Text'teki sözdizimi hatalarınızı veya daha önemlisi daha temiz kodlar yazmayı istiyorsanız, hedefinize ulaşmak için SublimeLinter paketini kurmalısınız.

CTRL+Shift+P >>> Açılan kutucuğa **Package Control: Install Package** yazın ve **Enter** tuşuna basın.

**SublimeLinter** yazın ve **Enter** tuşuna basın.

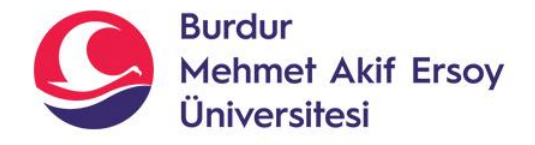

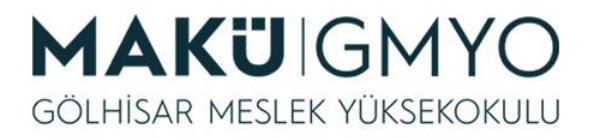

- **Açık Dosyaları Yan Menüde Gösterme**
- Açık dosyaları yan menünün en üstünde göstermek için şu yolu izleyin:
- View  $\rightarrow$  Side Bar  $\rightarrow$  Show Open Files

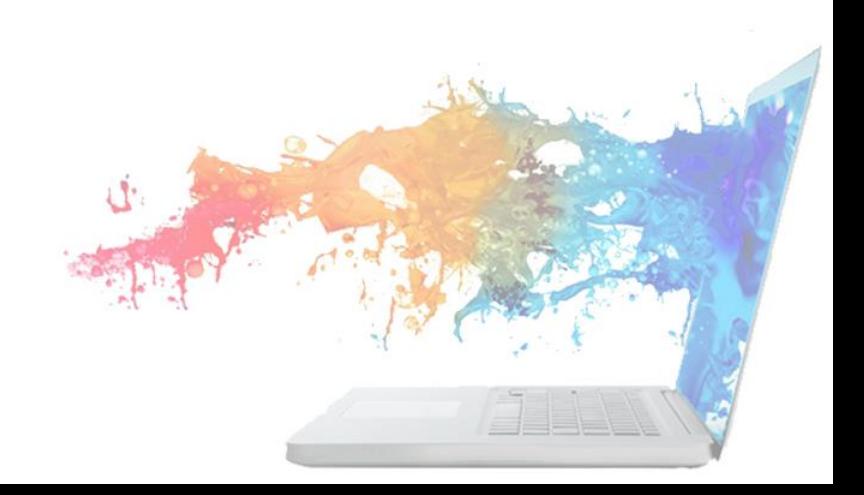

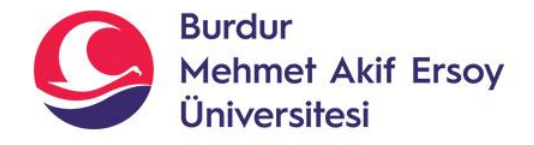

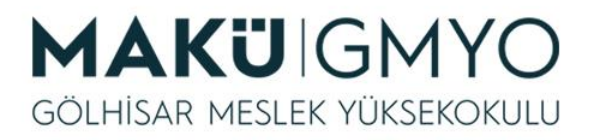

- PHP ile yapacağımız sayfalar **localhost** altındaki **htdocs** klasörü altındadır. burada yeni bir klasör oluşturulur(**phpdersleri**) ve içinde sağ tıkla **yeni>>metin belgesi** seçilir. Dosya adı ve uzantısı yazılır.(örn: **deneme.php**)
- http://localhost/phpdersleri/deneme.php
- Oluşturulan dosya üzerinde sağ tıklanır ve birlikte aç seçeneği **SublimeText** editörü ile kodlar düzenlenebilir.
- Karşımıza boş deneme.php sayfası gelecektir.

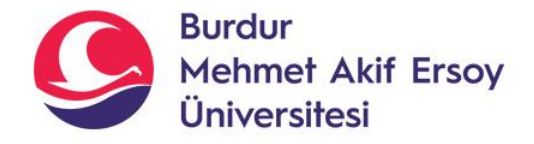

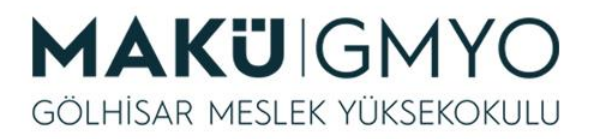

# Ekrana Yazdırma Örneği

• Ekrana yazdırma işlemi için **echo** ve **print** komutları kullanılır.

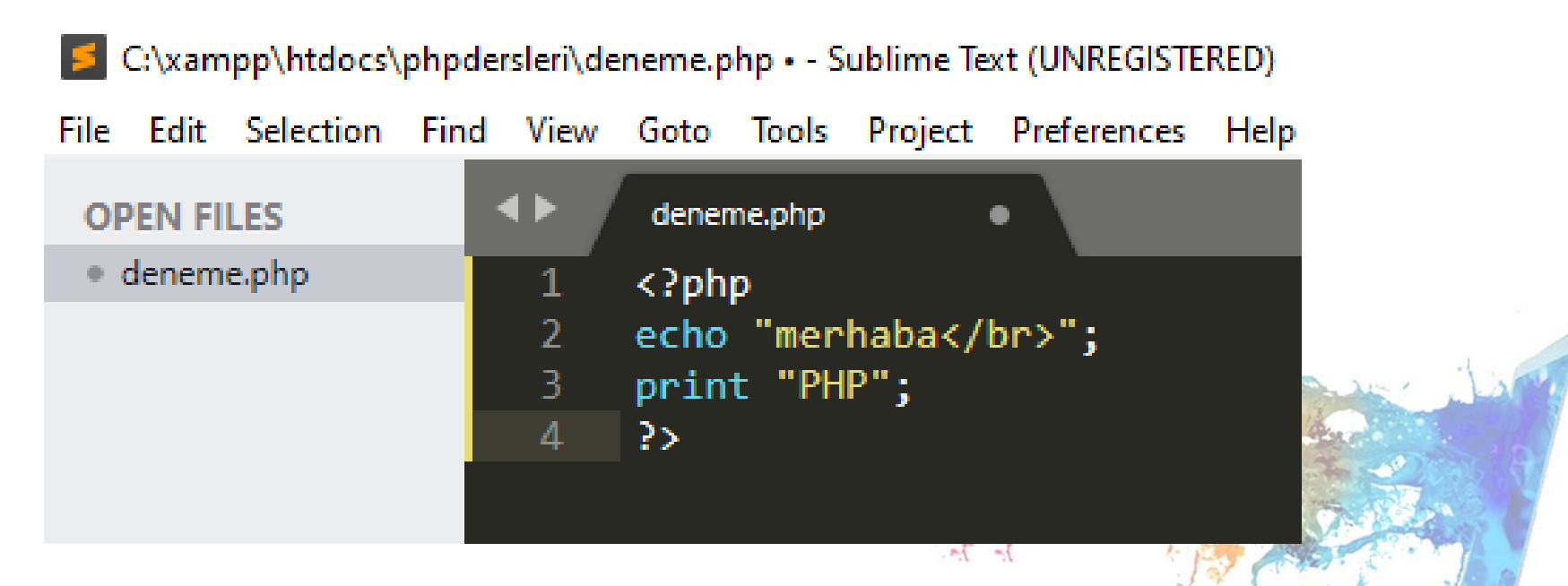

• http://localhost/phpdersleri/deneme.php

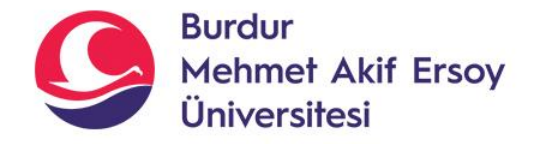

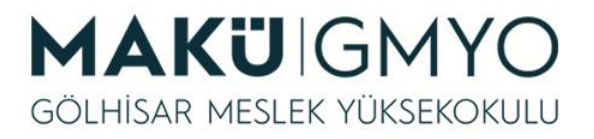

# Değişkenler Örneği

• String değişkenler " " içine yazılırken, sayısal değişkenler tırnak kullanılmadan yazılır.

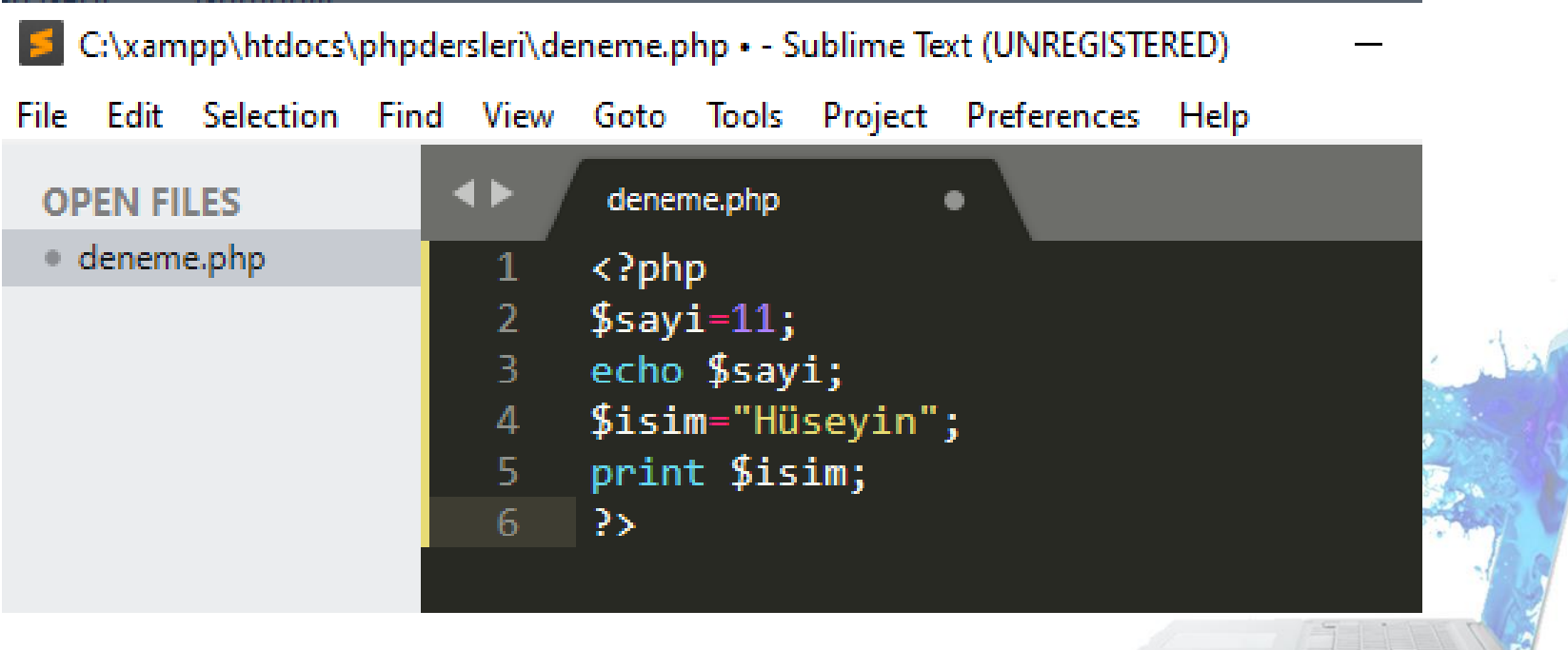

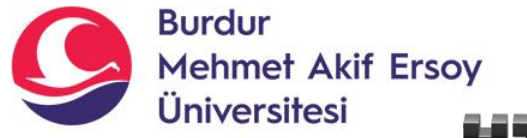

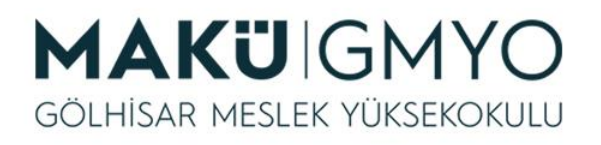

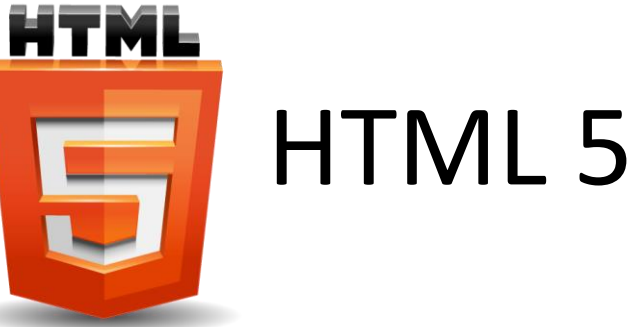

- HTML5, web siteleri oluşturmak için kullanılan hipermetin işaretleme dilinin son sürümüdür.
- DOCTYPE, hazırladığınız sayfaların hangi tipte bir belge olduğunu tarayıcıya (browser) bildirmek için kullanılır.
- **<!DOCTYPE html>** Kodların HTML5 versiyonunda olduğunu belirtir.

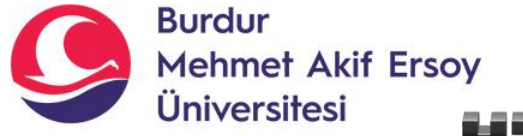

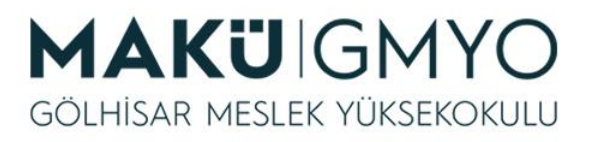

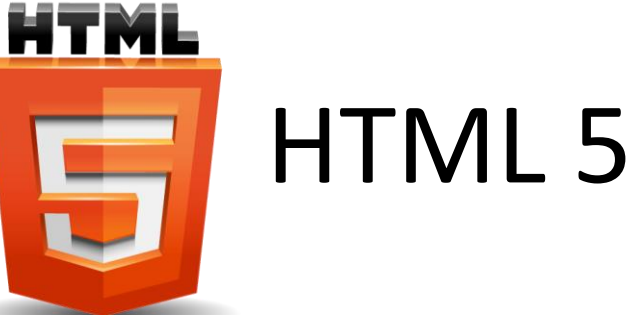

• SublimeText editöründe açtığınız php dosyasında **html:5** yazıp **TAB** tuşuna basarsanız HTML 5 standart kodlarını ekleyebilirsiniz.

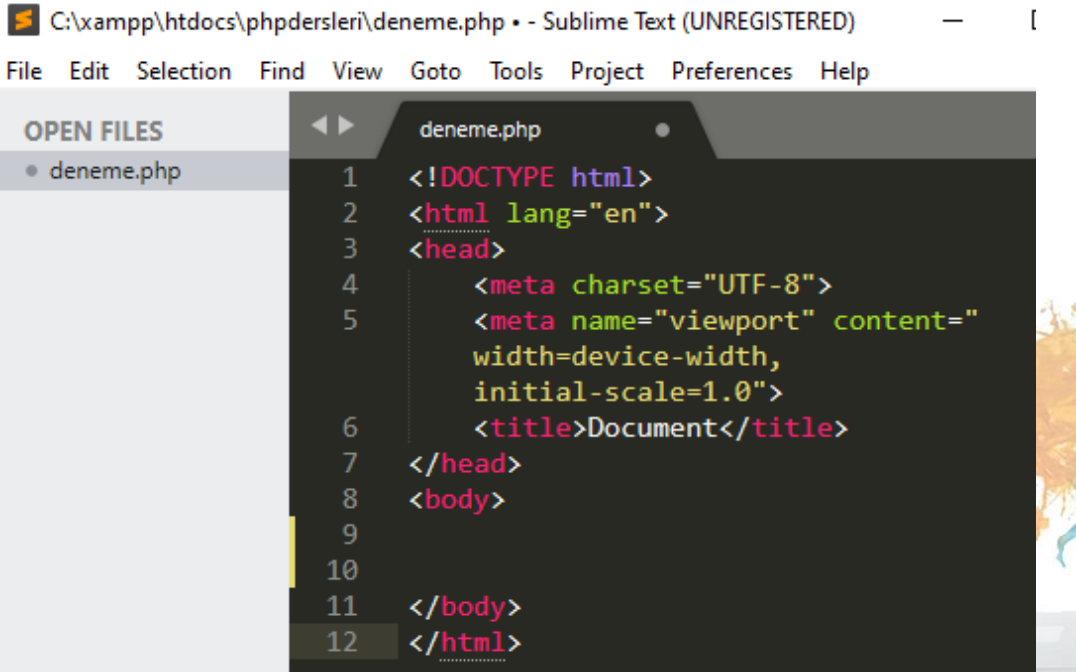

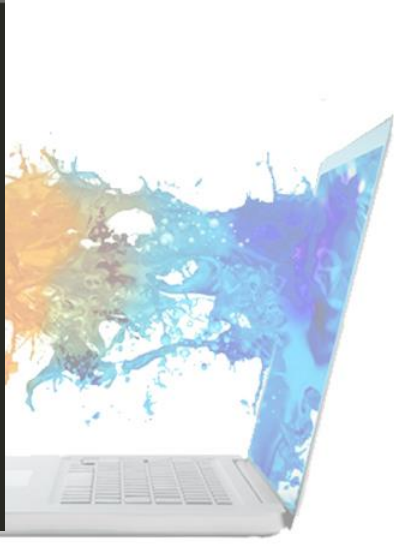

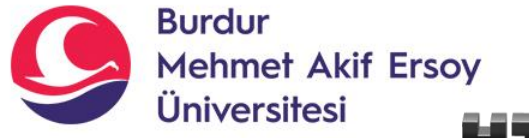

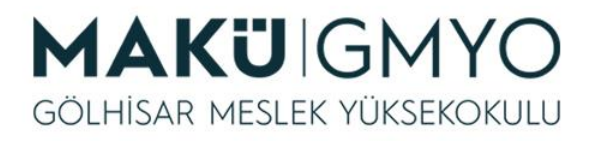

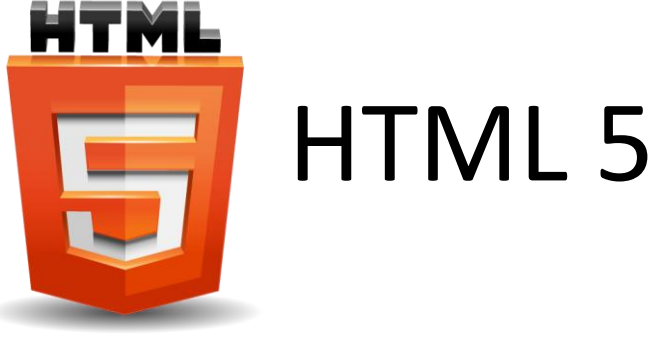

- PHP kodlarını HTML 5 kodları içerisinde kullanabilirsiniz.
- **<body>...</body>** etiketleri arasına **<?php ... ?>**  etiketleri ile ekleyebilirsiniz.

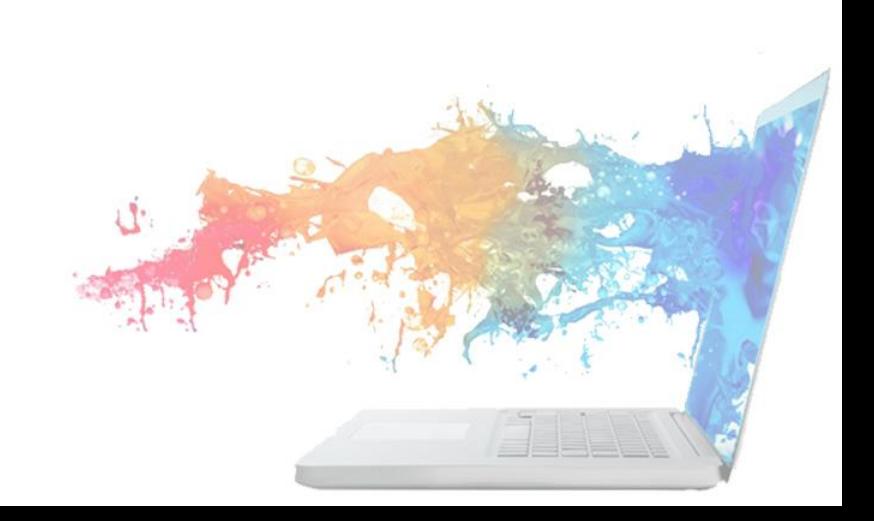

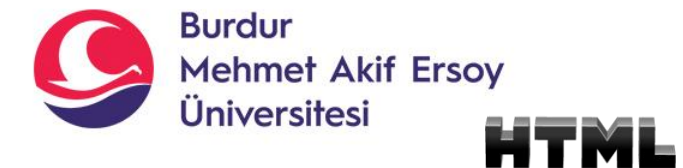

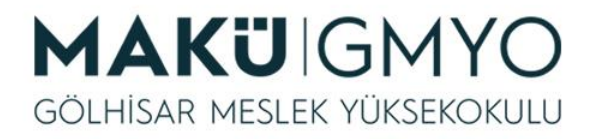

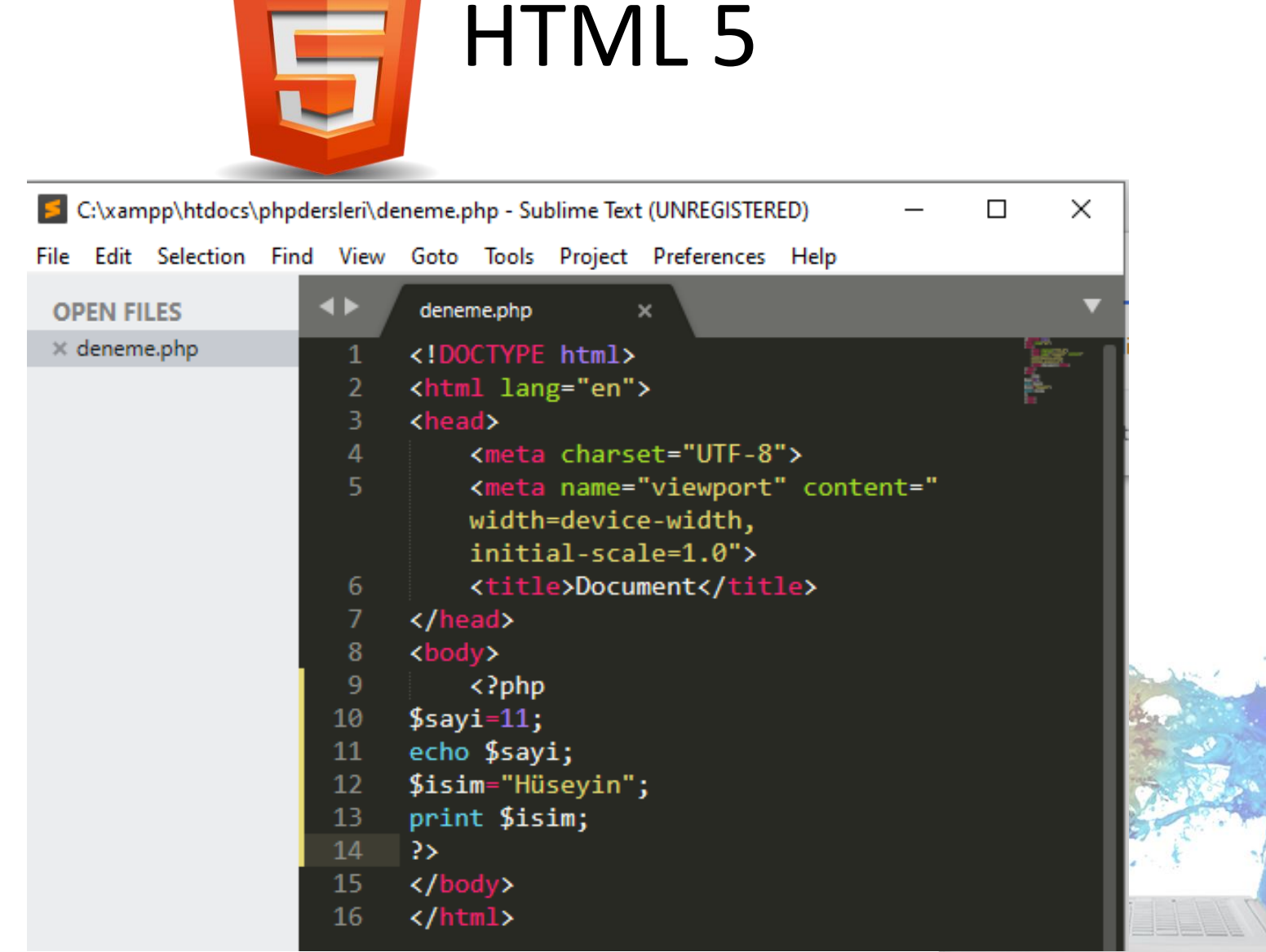

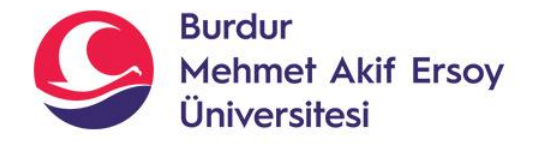

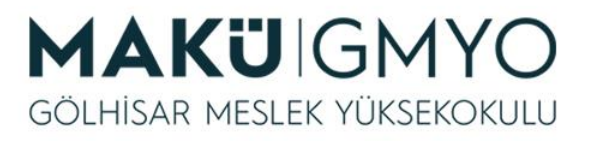

### String Ekrana Yazdırma İşlemleri

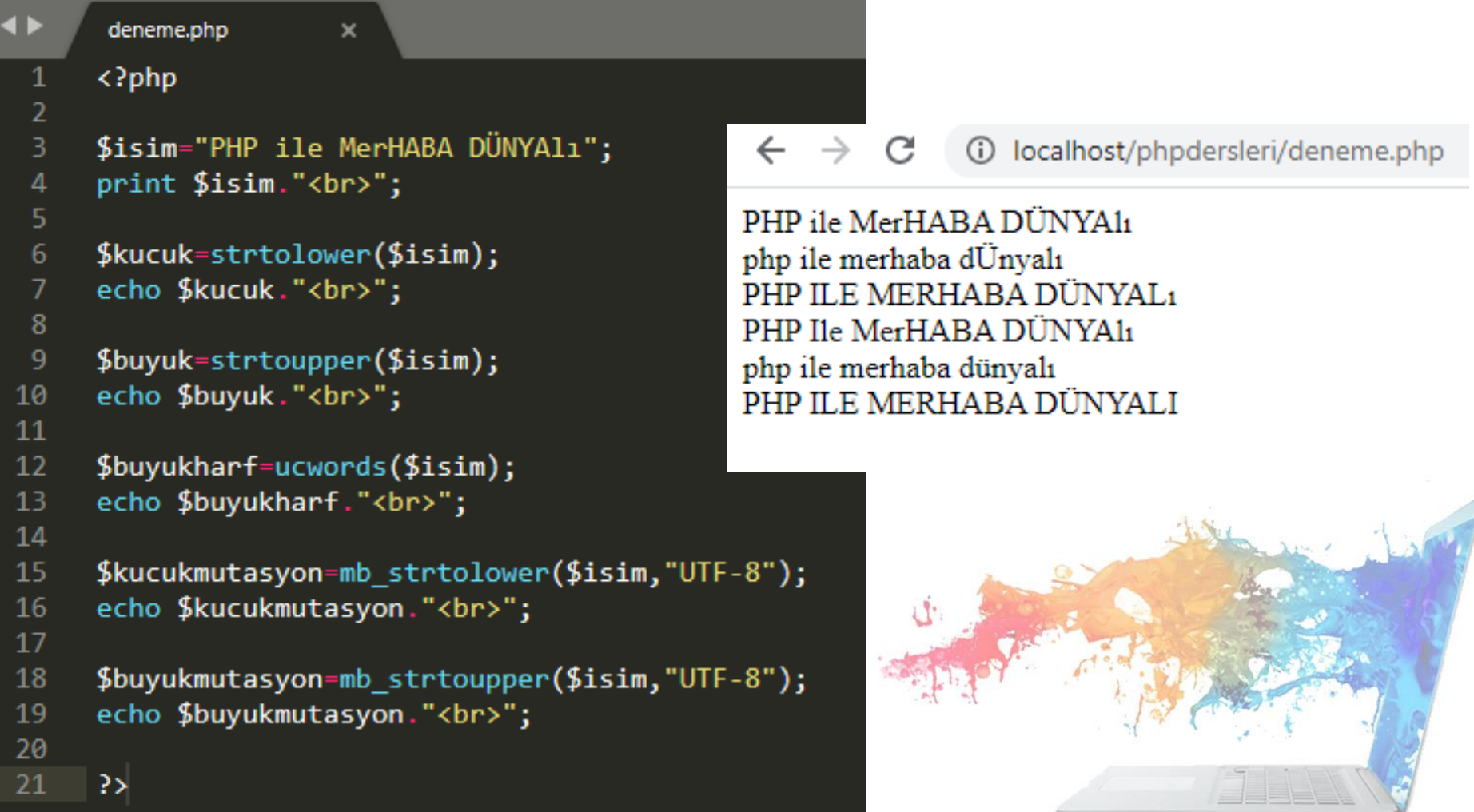

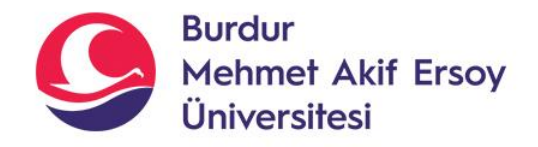

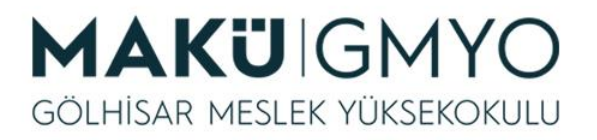

### Operatörler

- Operatörler değişkenler ve değerler üzerinde işlem yapmak için kullanılır.
- *Aritmetik Operatörler*
- *Atama Operatörleri*
- *Karşılaştırma Operatörleri*
- *Artırım/Eksiltim Operatörleri*
- *Mantıksal Operatörler*
- *Dizge Operatörleri*
- *Koşula Bağlı Operatör*

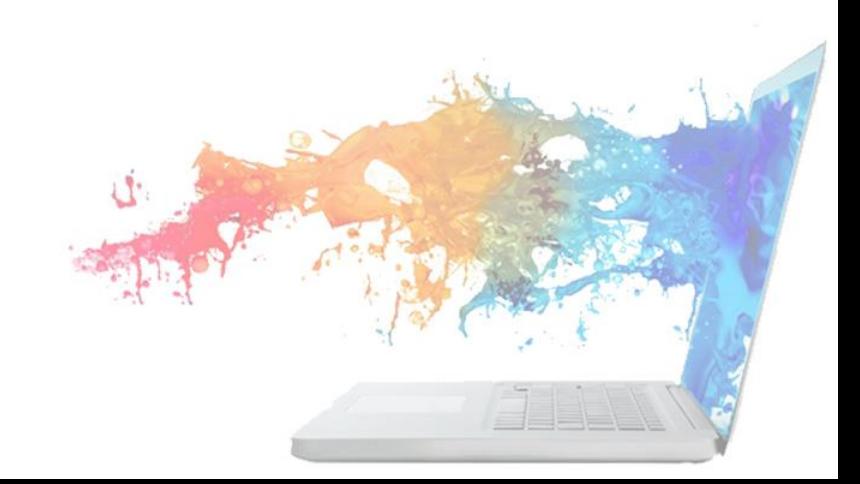

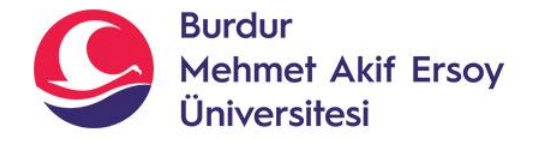

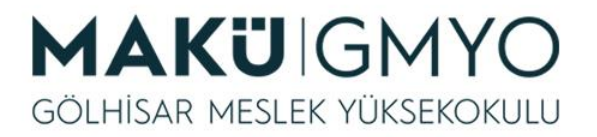

#### Aritmetik Operatörler

#### Aritmetik Operatörler

PHP aritmetik operatörleri; toplama, çıkarma, çarpma vb. aritmetik işlemleri gerçekleştirmek için sayısal değerlerle kullanılır.

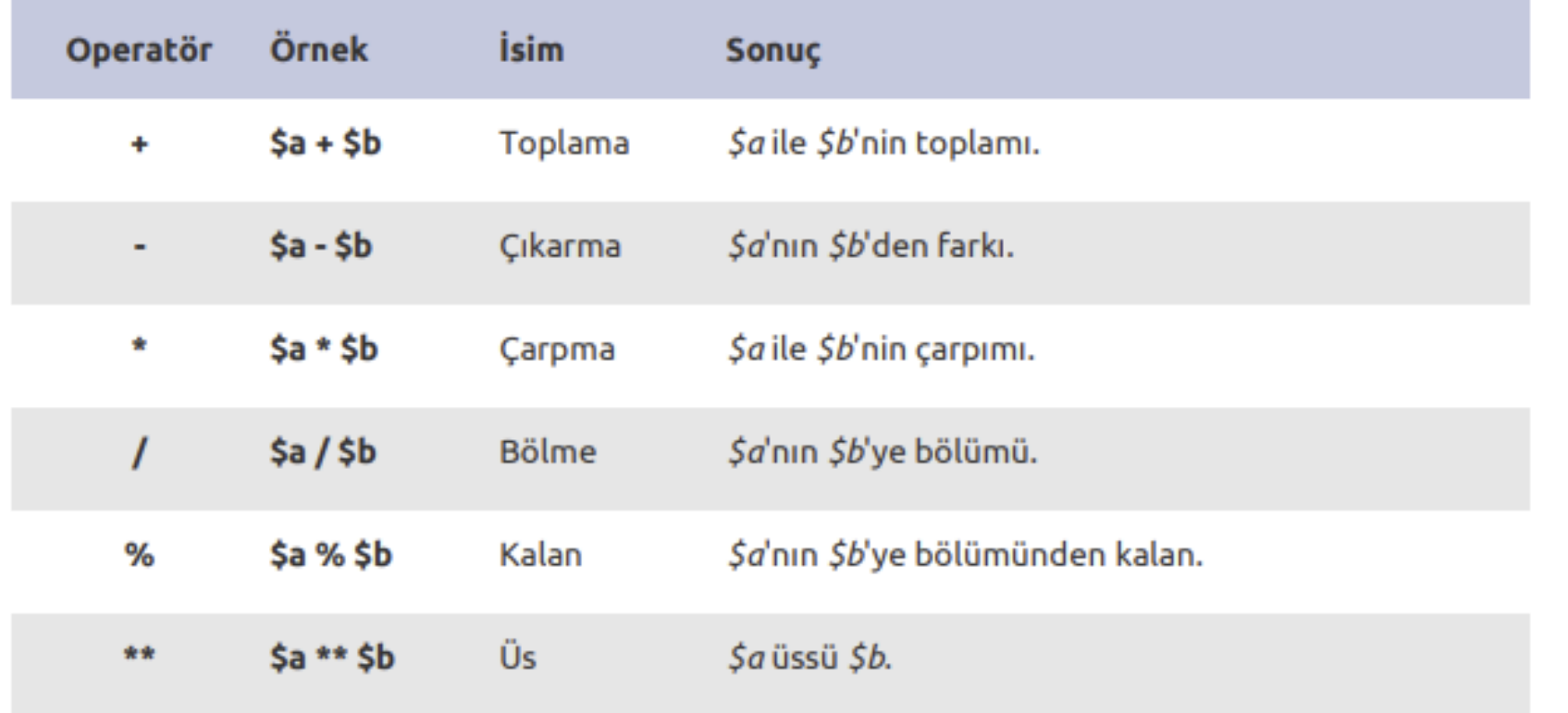

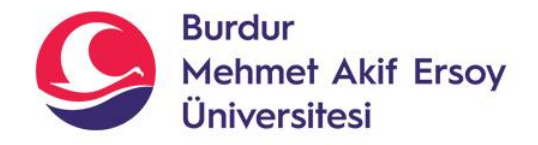

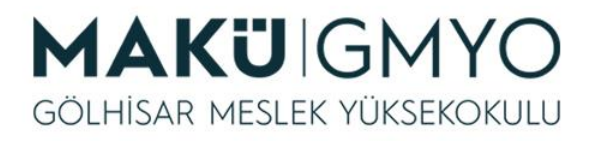

### Operatörler

- Operatör önceliği iki ifadenin birbirine nasıl bağlı olduğunu belirtir.
- Örneğin, 1 + 5 \* 3 ifadesinin sonucu 18 değil, 16'dır. Çünkü, çarpma (\*) operatörünün önceliği toplama (+) operatöründen yüksektir.
- Önceliği arttırmak için gerekirse parantezler kullanılabilir.
- Örneğin,  $(1 + 5)$  \* 3 ifadesinin sonucu 18 olacaktır.

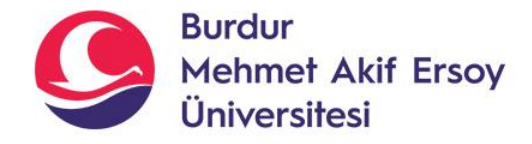

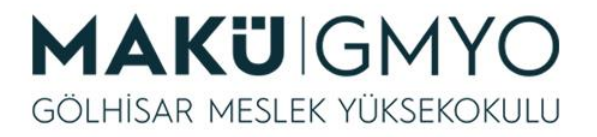

#### Atama Operatörleri

• Temel atama operatörü "**=**" imidir.

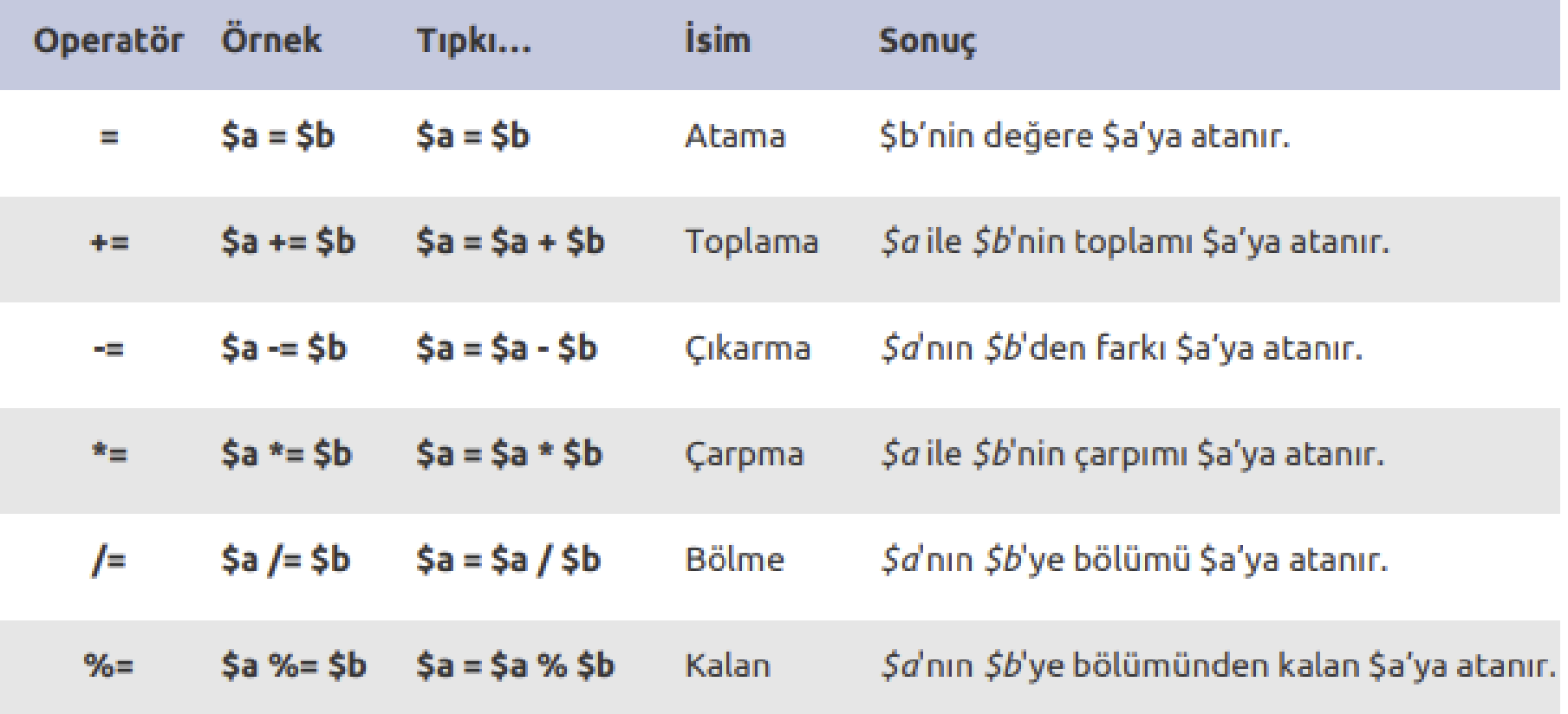

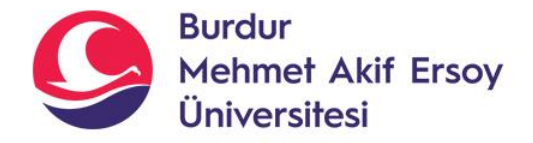

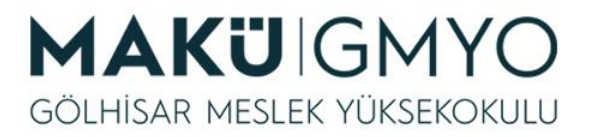

### Karşılaştırma Operatörleri

#### Karşılaştırma Operatörleri

PHP karşılaştırma operatörleri iki değeri karşılaştırmak için kullanılır.

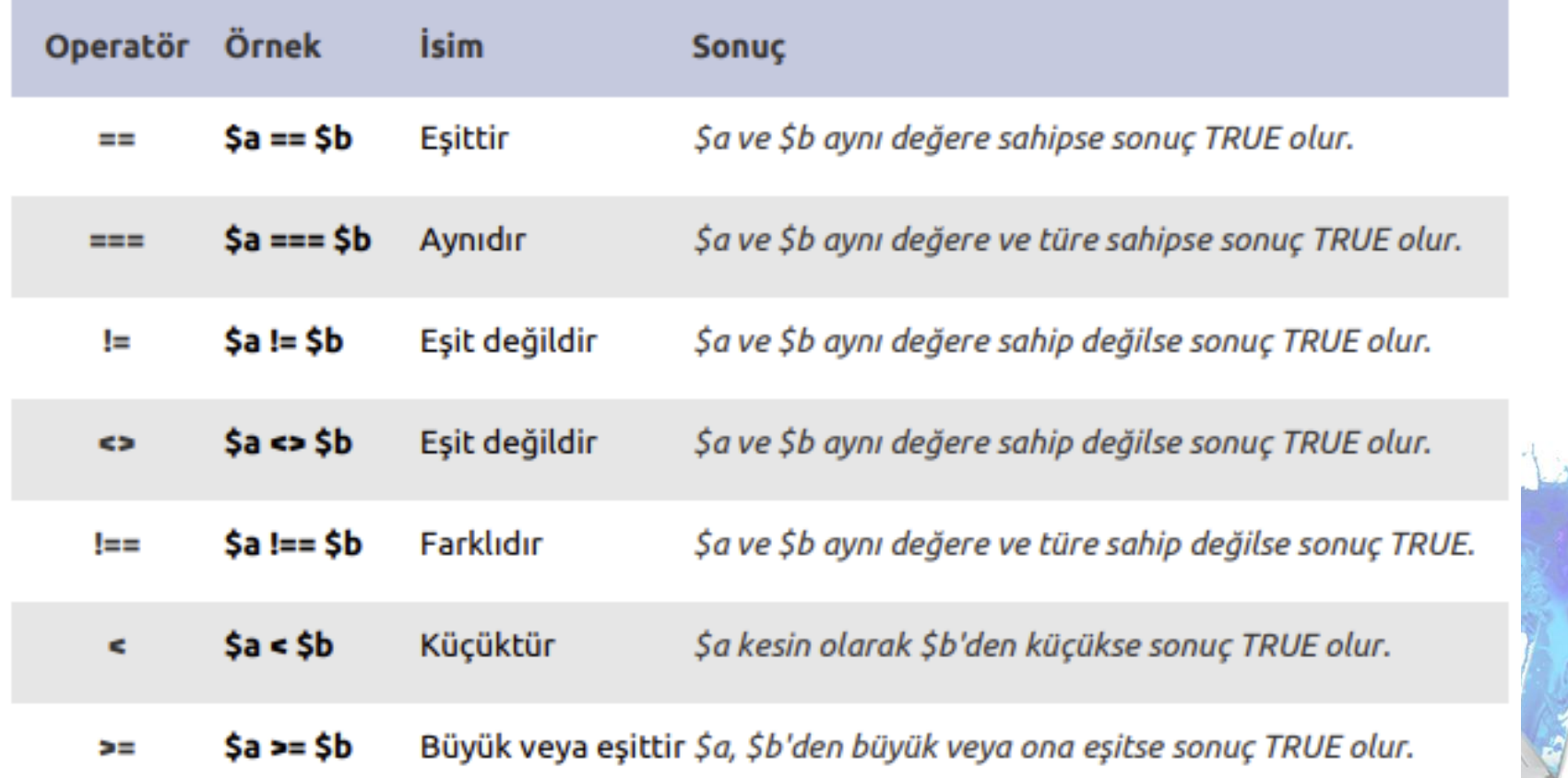

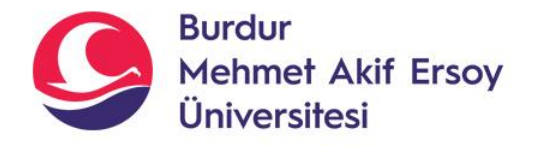

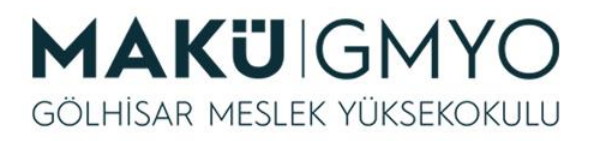

# Arttırma/Azaltma Operatörleri

• PHP artış operatörleri bir değişkenin değerini bir birim artırmak için kullanılırken PHP azaltma operatörleri ise bir değişkenin değerini bir birim düşürmek için kullanılır.

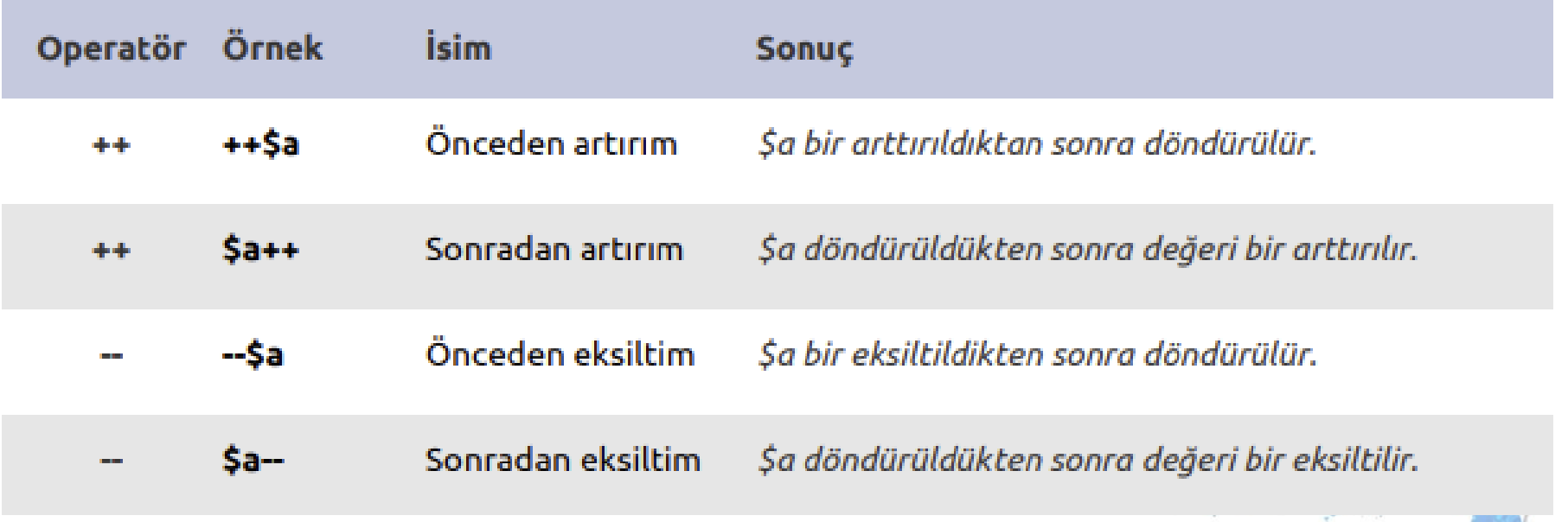

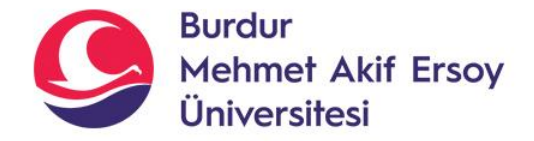

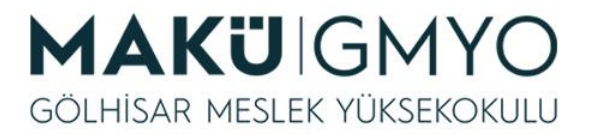

#### Mantıksal Operatörler

#### Mantiksal Operatörler

PHP mantıksal operatörleri koşullu ifadeler yazabilmek için kullanılır.

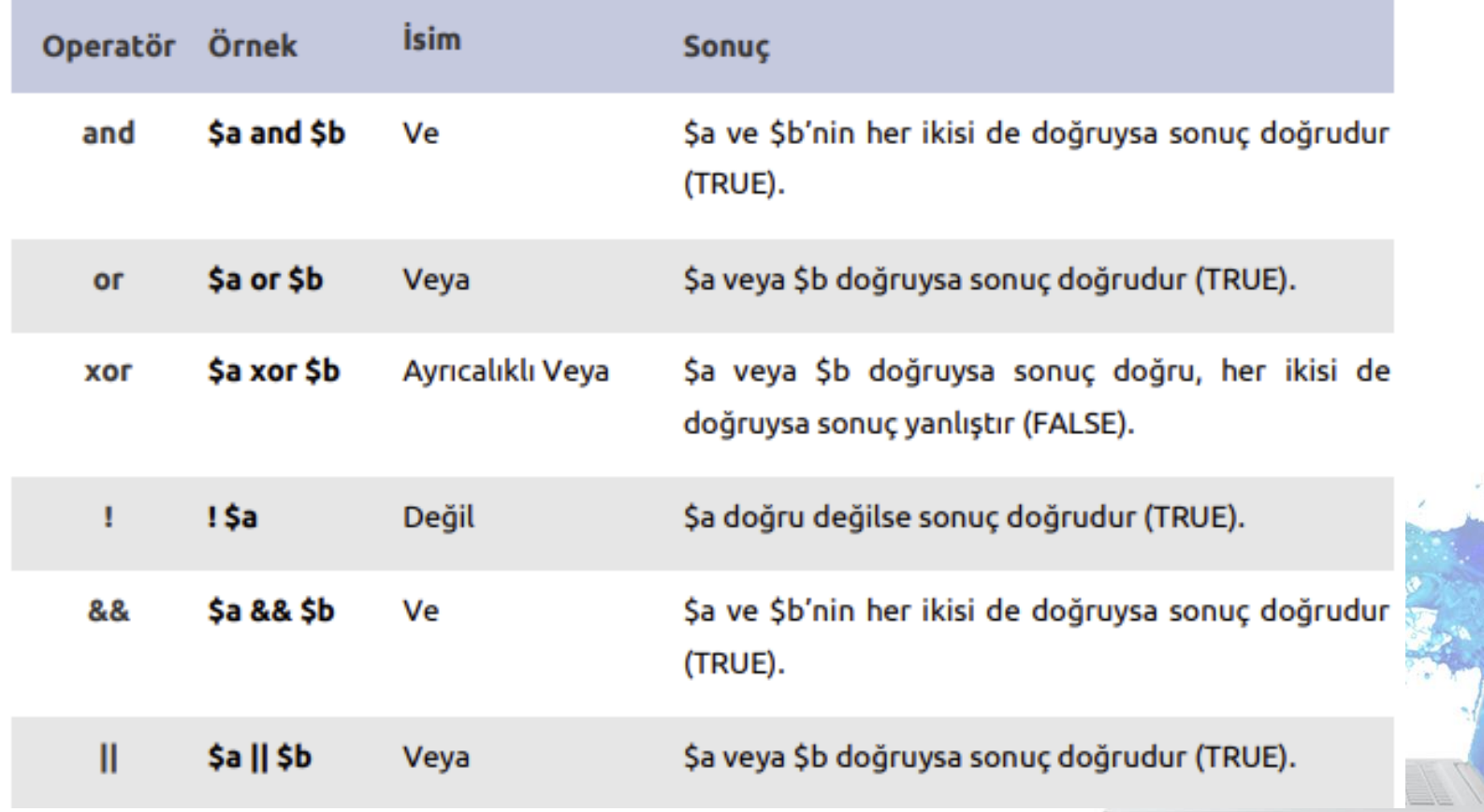

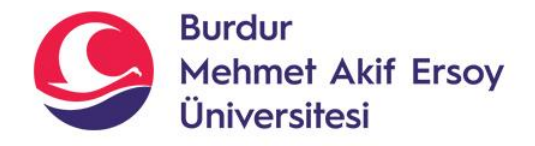

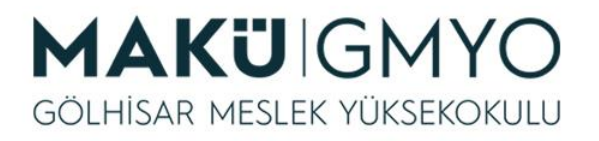

## Dizge Operatörleri

• İki tane dizge operatörü vardır. İlki sol ve sağ terimlerini art arda ekleyen birleştirme operatörü **(.)**, ikincisi ise sağ taraftaki parametreyi sol taraftaki parametreye ekleyen; birleştirerek atama operatörüdür **(.=)**

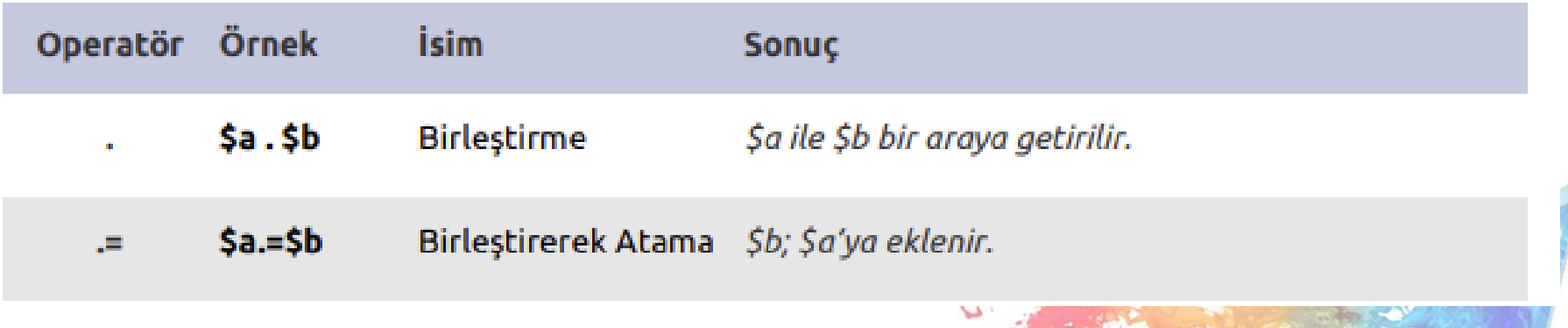

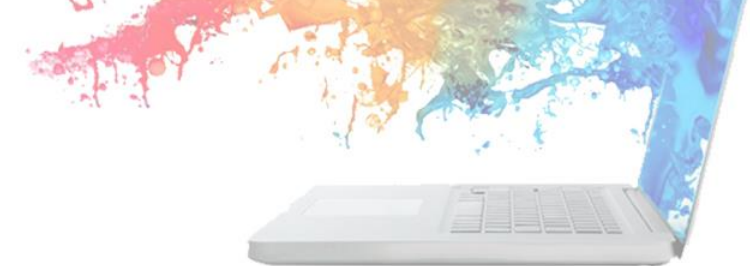

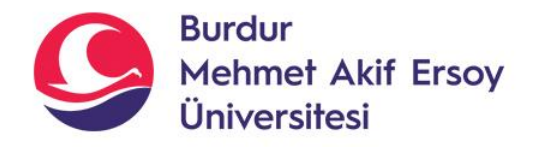

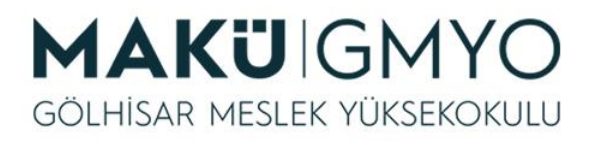

# Koşula Bağlı Operatör

- Bu operatör iki değişken arasında karşılaştırma yapmanın en sade ve kısa yoludur.
- **?** *ve* **:** *karakterleri kullanılır. Karşılaştırmanın sonucu bir değişkene atanarak istenildiği gibi kullanılır.*
- *Excel'deki Eğer fonsiyonuna benzer.*
- *Kullanım şekli:*

*Sonuc= degisken1 [karşılaştırma] degisken2* **?** *Degisken3* **:** *degisken4; degisken1 ile degisken2 yi karşılaştırır. Sonuc doğruysa degisken3'ü, sonuç yanlışsa degisken4'ü sonuc değişkenine atar.*

- *Örnek:*
- *\$a=50; \$b=60; \$sonuc= \$a > \$b ? \$a:\$b; print("Büyük Değer: " .\$sonuc);*

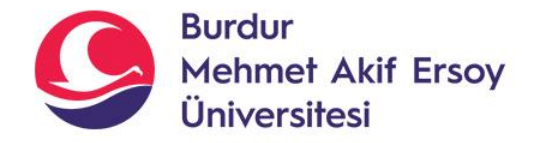

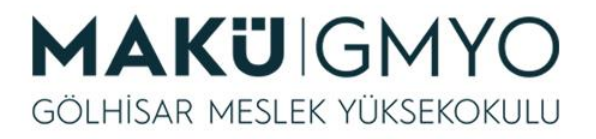

## Kaynaklar

- PHP Kılavuzu http://php.net/manual/tr/index.php
- PHP Tutorials <https://www.w3schools.com/php/default.asp>
- PHP Videolu Temel Dersler İçin: Youtube/Php Türkiye
- https://php-mysql.org/beltek/h2d1-operatorler.pdf

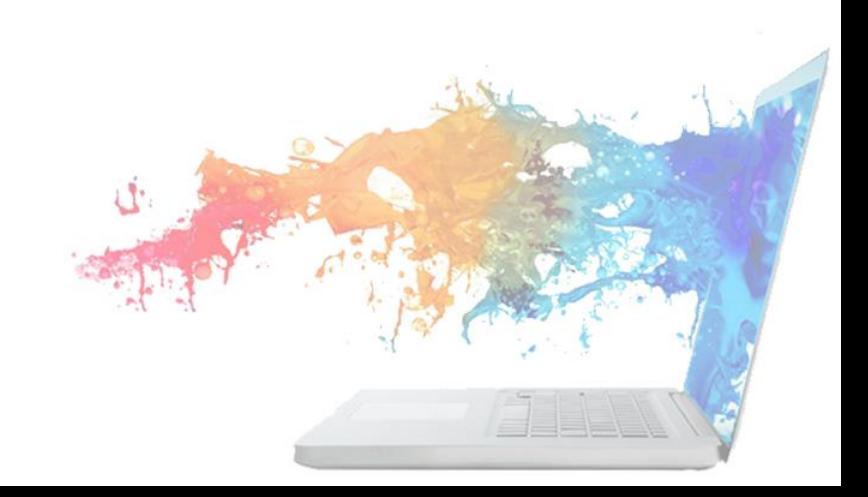